## **GuidanceResources**<sup>®</sup>

## Guide d'utilisation pour GuidanceResources® Online

## Pour ceux qui en sont à leur première utilisation, suivez ces instructions faciles et commencez à explorer les ressources offertes sur GuidanceResources® Online.

- Visitez **guidanceresources.com** pour rejoindre le site Web.
- Une fois sur la page d'accueil guidanceresources.com, cliquez sur l'onglet **inscription**.
- Entrez **l'identifiant web de votre organisation** et cliquez sur le bouton Inscription.
- Vous devrez ensuite entrer un **nom d'utilisateur** et un **mot de passe**. Vous pouvez créer votre nom d'utilisateur et votre **mot de passe**, mais vous devriez pouvoir vous en rappeler facilement. Le **nom d'utilisateur** (souvent votre nom) doit comprendre au moins six caractères et aucun espace (p. ex. joesmith). Les **questions de sécurité** sont là pour vous aider si vous oubliez votre mot de passe. Vous devez sélectionner le bouton vérifiant que vous avez au moins 13 ans comme requis par la loi fédérale. Assurez-vous de bien lire les **conditions** et cliquez sur la case pour indiquer que vous acceptez lesdites conditions. Vous devez compléter tous les champs ayant des astérisques rouges. Ce sont des champs obligatoires. Une fois terminé, cliquez sur le bouton **soumettre** au bas de la page. Vous devriez maintenant être sur le site Web.

## Pour les connexions futures

Vous devez seulement vous souvenir de votre **nom d'utilisateur** et de votre **mot de passe**. Lorsque vous serez à l'étape 2 ci-dessus, au lieu de cliquer sur l'onglet **Inscription**, dirigez-vous vers la section Connexion et entrez **votre nom d'utilisateur** et votre **mot de passe** et cliquez sur le bouton de **connexion**. Ceci vous dirigera automatiquement à GuidanceResources® Online.

Si vous éprouvez des problèmes à vous inscrire ou à vous connecter à GuidanceResources® Online, envoyez un courriel au Service aux membres à **memberservices@compsych.com**.

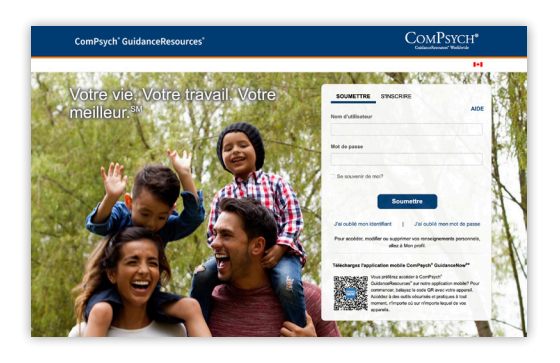

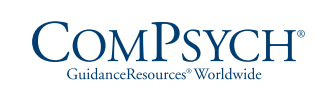

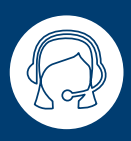

Assistance en direct 24 h/24 et 7 j/7 : Téléphone : Service de relais : composez le 711

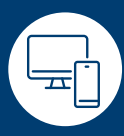

En ligne : guidanceresources.com Application : GuidanceNow $^{\mathsf{SM}}$ 866-365-0892 ID Web : ALTERRA

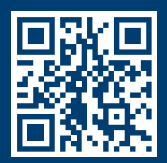

Copyright © 2022 ComPsych. Tous droits réservés. Pour voir l'énoncé de confidentialité ComPsych, s'il vous plaît aller à www.guidanceresources.com. Sélectionnez votre pays et votre langue dans le menu déroulant et cliquer sur le lien Confidentialité au bas de la page. FR(CA)